## **Academic Skills Center Get Ready For the Term Series**

# **ALAN PIFER ACADEMIC SKILLS CENTER**

# AVAILABLE TUTORIALS

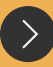

Just tell us one thing we

Navigating MyHeritage

 $\blacksquare$ 

Ordering Textbooks & Required Class Materials

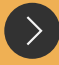

File Management & Customizing Browser **Settings** 

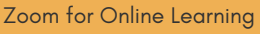

Other Essentials

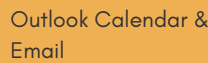

ASC@heritage.edu QUESTIONS? CONTACT US

# HOW TO ACCESS TUTORIALS

**Welcome,**

get ready for the

Academic, Skills Center (AS

term with the

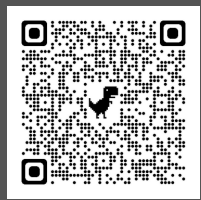

Available tutorials can be accessed in the *New Student Essential Resource*s on MyHeritage or using the QR code.

# SCHEDULE A 1:1 TUTORIAL

Want hands-on practice? Schedule an appointment with a tutor to practice or review a tutorial. Appointments are available in person or online

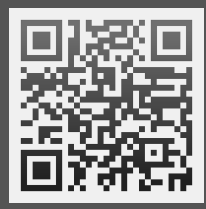

Use the QR code to access the scheduling tool.

# **ACADEMIC SKILLS CENTER** GET READY FOR THE TERM WITH THE

Use the topics on this list as you prepare for your first semester at Heritage University. Each item listed has a written tutorial, video tutorial, or links to publicly available tutorials.

Use this checklist to identify what you already know. Then, visit the *New Student Essential Resources* page to review the tutorials for the topics you 'd like to learn.

#### **How to Use the Checklist**

#### **Step 1:** Read the checklist

**Step 2:** Cross off all items that you already know how to do or have already done for this semester.

**Step 3:** Visit the *New Student Essentials Resource* page on MyHeritage to access the tutorials you want to learn. **Step 4:** Review the tutorials on your own or visit the ASC to practice with a tutor.

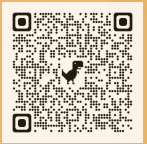

### NAVIGATING MYHERITAGE

- How to retrieve your Student ID
- 
- Where to update your contact information<br>Where to access the Academic Skills Center (ASC) tutoring page
- Where to find student employment opportunities How to find your class schedule
- 
- How to access your class pages
- 
- How to upload your assignments<br>Where to check your grades<br>Where to check for "holds"
- 
- Where to access your award letter
- Where to access the Financial Aid Office's online resources
- Where to access the Student Accounts' online resources

### ORDERING TEXTBOOKS

- How to use the *Book Credit Application* to request credit to purchase textbooks & class materials
- Locate the *Virtual Bookstore* portal on MyHeritage How to use your class schedule to select the
- required books and materials for your courses • How to purchase your class textbooks in the
- *Virtual Bookstore*
- How to purchase required access codes for classes with online learning platforms, if applicable

# OUTLOOK EMAIL & CALENDAR

- Set up an email signature
- Practice drafting and sending an email to your professor
- Learn the difference between Reply and Reply All
- Sign into your HU student email on your phone
- Learn how to respond to a calendar meeting invite
- Practice sending a calendar invite
- Set up your class and work schedule on Outlook Calendar

# FILE MANAGEMENT & BROWSER **SETTINGS**

- Set up a default browser on your computer/tablet
- **Set up a default search engine on your** computer/tablet
- Bookmark your frequently used links on your browser header for easy access
- Organize your digital homework documents with digital files
- Practice downloading a homework document from
- MyHeritage Practice finding the downloads folder on your computer to access documents you've downloaded
- Practice renaming a document
- Practice saving your documents in a designated folder

## ZOOM

- Install Zoom
- 
- 
- 
- Change your preferred setting on Zoom Practice joining a Zoom meeting Practice leaving a Zoom meeting Practice muting/unmuting in a Zoom meeting
- Practice sending a message in the Zoom chat
- Practice sharing files directly through a live Zoom meeting
- **Practice sharing your screen on Zoom**
- Practice sharing one window at a time on Zoom
- Practice annotating your screen on Zoom
- Practice using the emoji features on Zoom such as the "raise my hand"
- Learn to check Zoom for updates and how to update Zoom

# OTHER ESSENTIALS

- Sign up for Rave Alerts through the HU Notification System
- Access the Academic Calendar that consists of important dates
- Access the HU catalog
- Download Microsoft Office 365 (Word, PowerPoint, Excel) for free
- Print in the tutoring center using a campus
- desktop computer Check your printing balance on MyHeritage
- Add additional printers to your laptop when you
- need to print from student printers on campus Learn where to add printing balance when it runs
- out Scan your homework using your phone
- Change your browser settings to translate a page on Google to your preferred language